## **Come registrare le classi a G Suite.**

Fasi da seguire a cura del docente interessato a registrare gli alunni di una classe alla piattaforma.

 Controllare nel file "*Elenco Classi con account*" presente nel Drive condiviso "*Drive-Docenti*" se è presente la classe che si intende registrare.

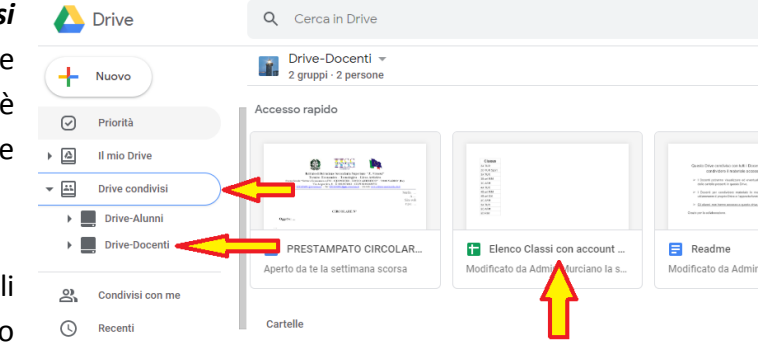

• Se la classe è presente: tutti gli alunni hanno già ricevuto il loro account in quanto altri docenti hanno iscritto i ragazzi.

Gli account dei ragazzi sono consultabili nell'App Gruppi sfogliando tutti i Membri del gruppo Alunni.

 Se la classe non è presente: inviare una richiesta alla mail: [damiano.murciano@istitutovanoninardo.edu.it.](mailto:damiano.murciano@istitutovanoninardo.edu.it)

Vi sarà inviato, in risposta, un file Excel da compilare e rispedire sempre tramite mail che dovrà contenere i seguenti dati di ogni alunno:

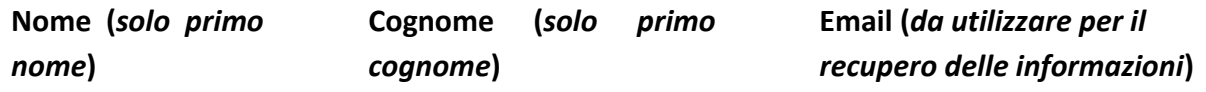

e delle semplici istruzioni che troverete nel file stesso.

- Riceverete in risposta, il file completo di credenziali che dovete comunicare alla vostra classe.
- Fate accedere i vostri ragazzi in modo che possano cambiare la password assegnata dal sistema e soprattutto per permettere l'attivazione dell'account e creare lo spazio di lavoro personale.

La mancata attivazione dell'account, dopo qualche giorno, potrebbe causare la disattivazione automatica dello stesso.